## 云手机服务器

## 计费说明

文档版本 01 发布日期 2024-08-01

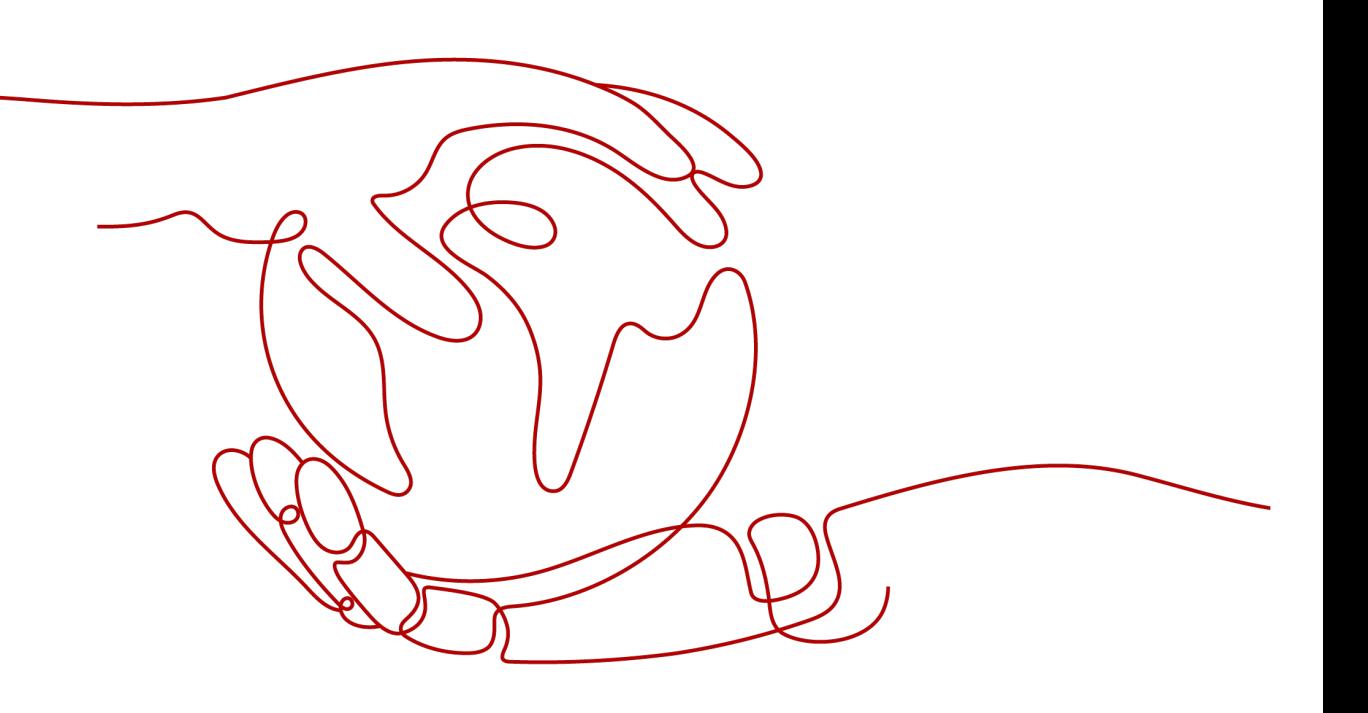

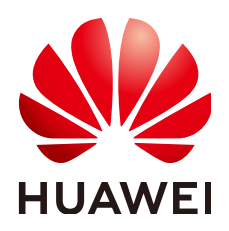

#### 版权所有 **©** 华为云计算技术有限公司 **2024**。 保留一切权利。

非经本公司书面许可,任何单位和个人不得擅自摘抄、复制本文档内容的部分或全部,并不得以任何形式传 播。

#### 商标声明

**、<br>HUAWE和其他华为商标均为华为技术有限公司的商标。** 本文档提及的其他所有商标或注册商标,由各自的所有人拥有。

#### 注意

您购买的产品、服务或特性等应受华为云计算技术有限公司商业合同和条款的约束,本文档中描述的全部或部 分产品、服务或特性可能不在您的购买或使用范围之内。除非合同另有约定,华为云计算技术有限公司对本文 档内容不做任何明示或暗示的声明或保证。

由于产品版本升级或其他原因,本文档内容会不定期进行更新。除非另有约定,本文档仅作为使用指导,本文 档中的所有陈述、信息和建议不构成任何明示或暗示的担保。

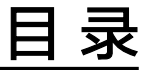

目录

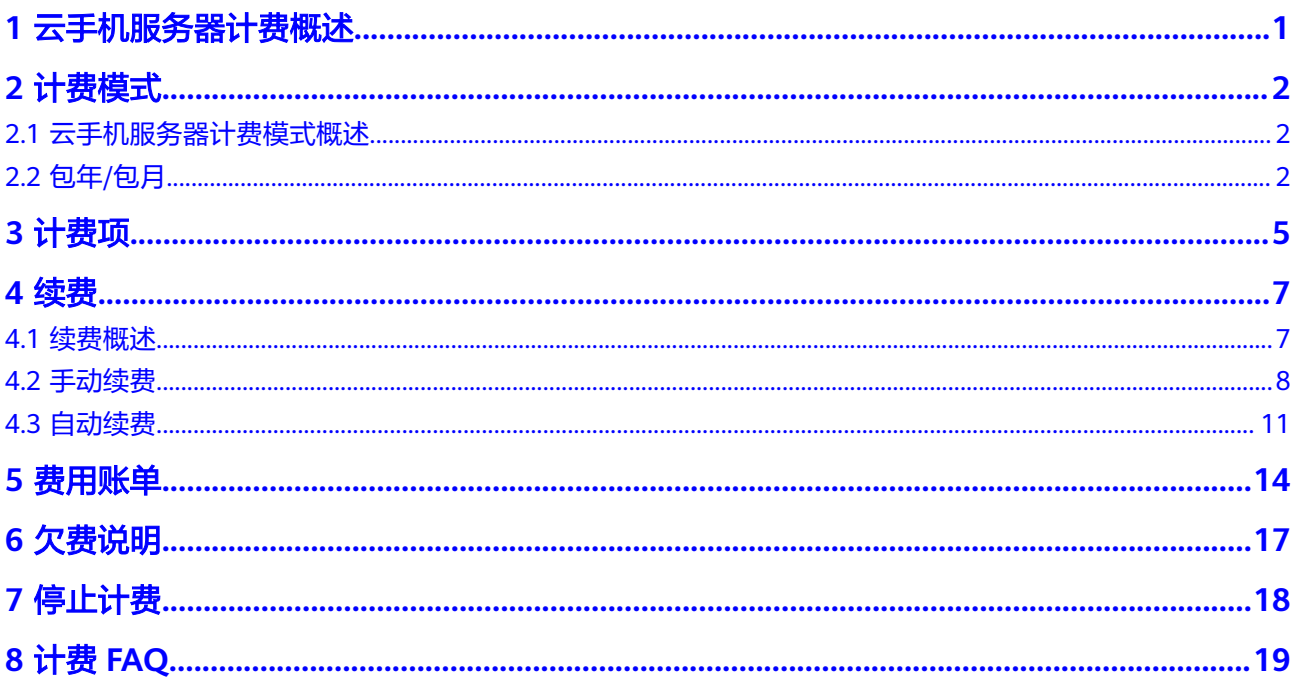

## **1** 云手机服务器计费概述

<span id="page-3-0"></span>通过阅读本文,您可以快速了解云手机服务器CPH的计费模式、计费项、续费、欠费 等主要计费信息。

● 计费模式

云手机服务器计费模式为包年包月付费,不支持按量付费。对于长期使用者,推 荐包年购买。关于计费模式的详细介绍请参见**云手机服务器计费模式概述**。

● 计费项

云手机服务器的计费项由服务器费用、公网带宽费用和云硬盘费用组成。了解每 种计费项的计费因子、计费公式等信息,请参考<mark>计费项</mark>。

● 续费

包年/包月云手机服务器在到期后会影响云手机服务器的正常运行。如果您想继续 使用云手机服务器,需要在规定的时间内为云手机服务器进行续费,否则vCPU、 内存、云硬盘等资源将会自动释放,数据也可能会丢失。续费包括手动续费和自 动续费两种方式,您可以根据需求选择。了解更多关于续费的信息,请参见<mark>续费</mark> [概述。](#page-9-0)

● 费用账单

您可以在"费用中心 > 账单管理"查看与云手机服务器相关的流水和明细账单, 以便了解您的消费情况。如需了解具体操作步骤,请参见<mark>费用账单</mark>。

● 欠费

在使用云服务时,账户的可用额度小于待结算的账单,即被判定为账户欠费。欠 费后,可能会影响云服务资源的正常运行,需要及时充值。详细介绍请参见<mark>欠费</mark> [说明。](#page-19-0)

停止计费

当云服务资源不再使用时,可以将他们退订或删除,从而避免继续收费。详细介 绍请参见[停止计费。](#page-20-0)

#### 产品定价

如您需要快速了解CPH服务的具体价格,请参见**CPH**[价格详情。](https://www.huaweicloud.com/pricing/calculator.html?tab=detail#/cph)

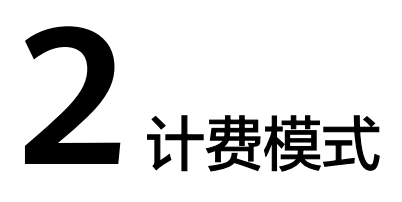

## <span id="page-4-0"></span>**2.1** 云手机服务器计费模式概述

云手机服务器计费模式为包年包月付费,不支持按量付费。对于长期使用者,推荐包 年购买。如您需要快速了解CPH服务不同计费模式的具体价格,请参见**CPH**[价格详](https://www.huaweicloud.com/pricing/calculator.html?tab=detail#/cph) [情](https://www.huaweicloud.com/pricing/calculator.html?tab=detail#/cph)。

● 包年/包月:一种预付费模式,即先付费再使用,按照订单的购买周期进行结算。 购买周期越长,享受的折扣越大。一般适用于设备需求量长期稳定的成熟业务。

## **2.2** 包年**/**包月

包年/包月是一种先付费再使用的计费模式,适用于对资源需求稳定且希望降低成本的 用户。通过选择包年/包月的计费模式,您可以预先购买云服务资源并获得一定程度的 价格优惠。本文将介绍包年/包月CPH资源的计费规则。

#### 适用场景

包年/包月计费模式需要用户预先支付一定时长的费用,适用于长期、稳定的业务需 求。以下是一些适用于包年/包月计费模式的业务场景:

- 稳定业务需求:对于长期运行且资源需求相对稳定的业务,如企业官网、在线商 城、博客等,包年/包月计费模式能提供较高的成本效益。
- 长期项目:对于周期较长的项目,如科研项目、大型活动策划等,包年/包月计费 模式可以确保在整个项目周期内资源的稳定使用。
- 业务高峰预测:如果能预测到业务高峰期,如电商促销季、节假日等,可提前购 买包年/包月资源以应对高峰期的需求,避免资源紧张。
- 数据安全要求高:对于对数据安全性要求较高的业务,包年/包月计费模式可确保 资源的持续使用,降低因资源欠费而导致的数据安全风险。

#### 适用计费项

云手机服务器只有同时配合云硬盘和弹性公网IP,才能确定一台云手机服务器实例的 具体服务形态。以下计费项支持包年/包月。

#### <span id="page-5-0"></span>表 **2-1** 适用计费项

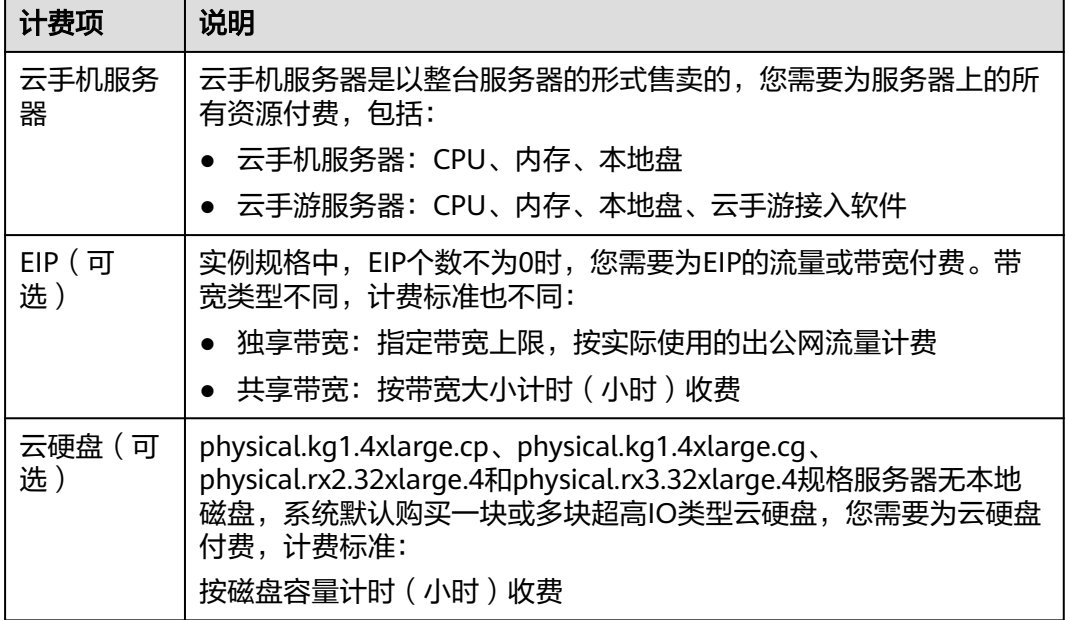

#### 到期后影响

图**1** 包年**/**包月**CPH**资源生命周期描述了包年/包月CPH资源各个阶段的状态。购买后, 在计费周期内资源正常运行,此阶段为有效期;资源到期而未续费时,将陆续进入宽 限期和保留期。

#### 图 **2-1** 包年/包月 CPH 资源生命周期

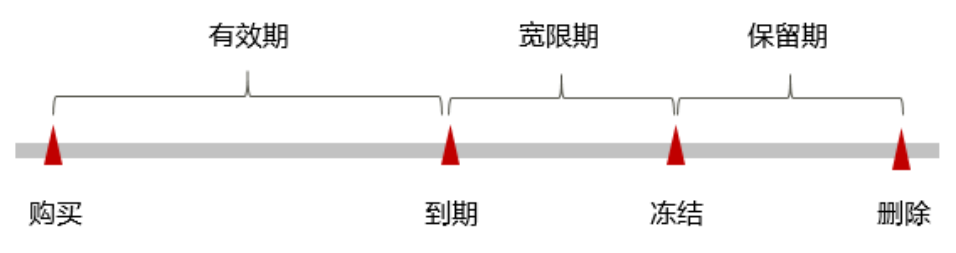

#### 到期预警

自包年/包月CPH资源到期前第7天开始,系统将向用户推送到期预警消息。预警消息 将通过邮件、短信和站内信的方式通知到华为云账号的创建者。

#### 到期后影响

资源到期未续费,进入宽限期

如果您的包年/包月CPH资源到期未续费,CPH资源会进入宽限期,资源状态变为 "已过期"。宽限期内您可以正常访问CPH资源,但以下操作将受到限制:

- 变更云手机服务器规格
- 切换操作系统
- 扩容云硬盘
- 修改带宽大小
- 资源宽限期到期未续费,进入保留期 如果您在宽限期内仍未续费包年/包月CPH资源,CPH资源会进入保留期,资源状 态变为"已冻结",您将无法对处于保留期的包年/包月资源执行任何操作。
- 资源保留期到期未续费,释放且不可恢复 若包年/包月CPH资源在保留期到期前仍未续费,那么云手机服务器(计算资源, 包括vCPU和内存)、云硬盘和弹性公网IP都将被释放,数据无法恢复。

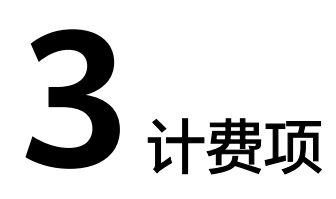

#### <span id="page-7-0"></span>计费说明

云手机服务器的计费项由服务器费用、公网带宽费用和云硬盘费用组成。具体内容如 表**3-1**所示。

如您需要快速了解CPH服务的具体价格,请参见**CPH**[价格详情。](https://www.huaweicloud.com/pricing/calculator.html?tab=detail#/cph)

#### 表 **3-1** CPH 计费项说明

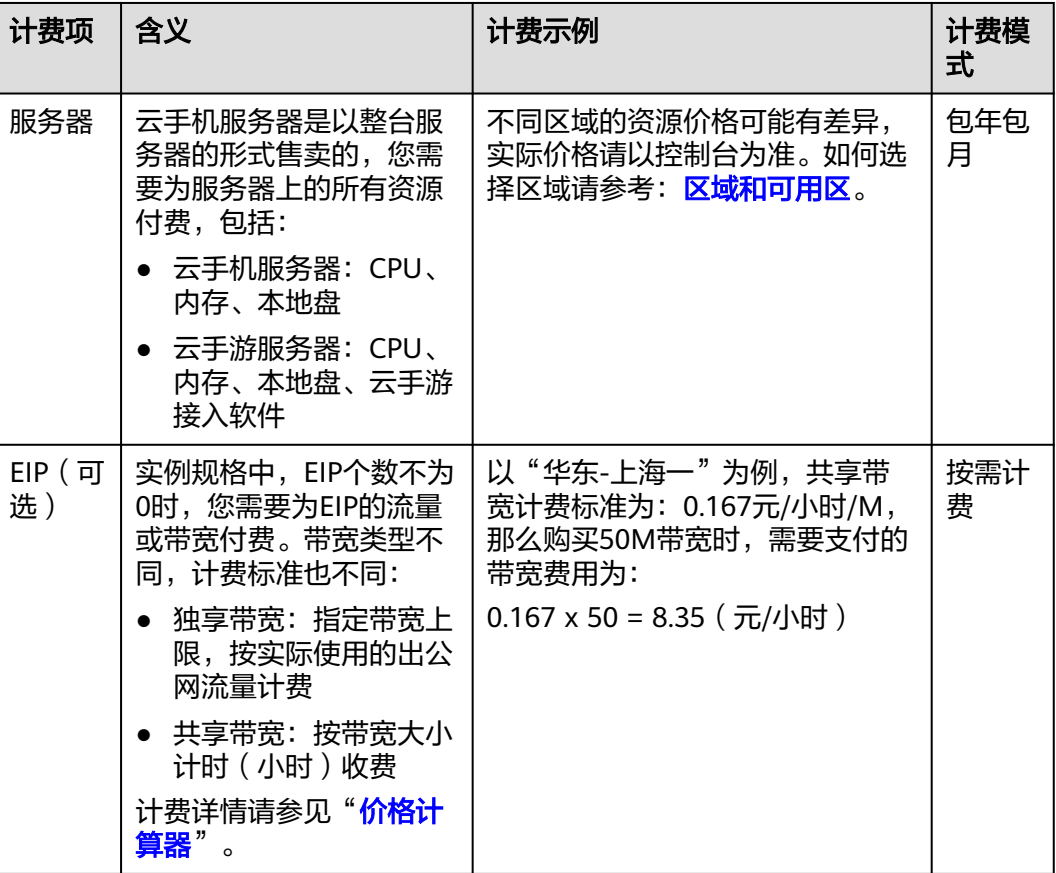

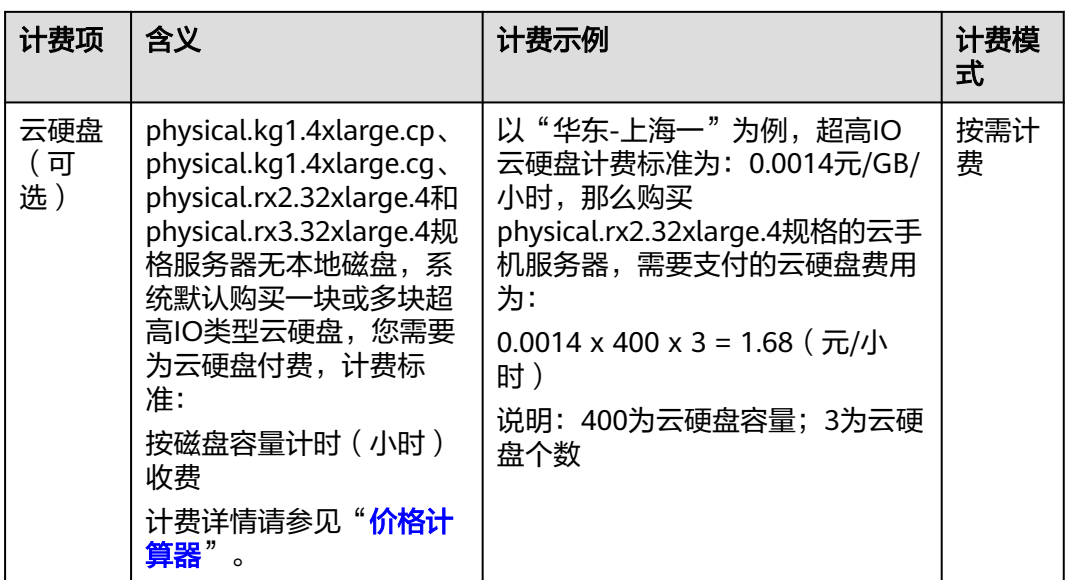

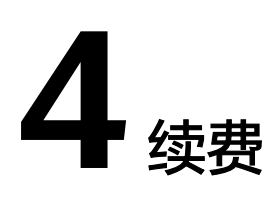

## <span id="page-9-0"></span>**4.1** 续费概述

#### 续费简介

包年/包月云手机服务器到期后会影响云手机服务器正常运行。如果您想继续使用,需 要在指定的时间内为云手机服务器续费,否则vCPU、内存、云硬盘等资源会自动释 放,数据丢失且不可恢复。

续费操作仅适用于包年/包月云手机服务器,只需要保证账户余额充足,若账户余额不 足可进行充值,详细内容,请参见<mark>账户充值</mark>。

云手机服务器在到期前续费成功,所有资源得以保留,且云手机服务器的运行不受影 响。云手机服务器到期后的状态说明,请参见<mark>[到期后影响](#page-5-0)</mark>。

#### 续费相关的功能

包年/包月云手机服务器续费相关的功能如表**4-1**所示。

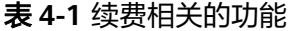

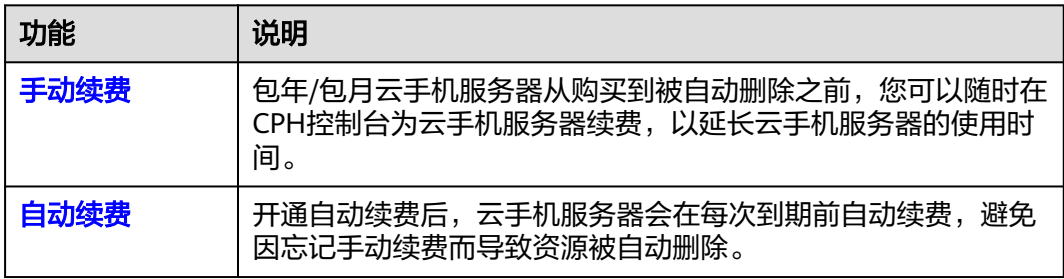

在一台包年/包月云手机服务器生命周期的不同阶段,您可以根据需要选择一种方式进 行续费,具体如图**1** [云手机服务器生命周期](#page-10-0)所示。

#### <span id="page-10-0"></span>图 **4-1** 云手机服务器生命周期

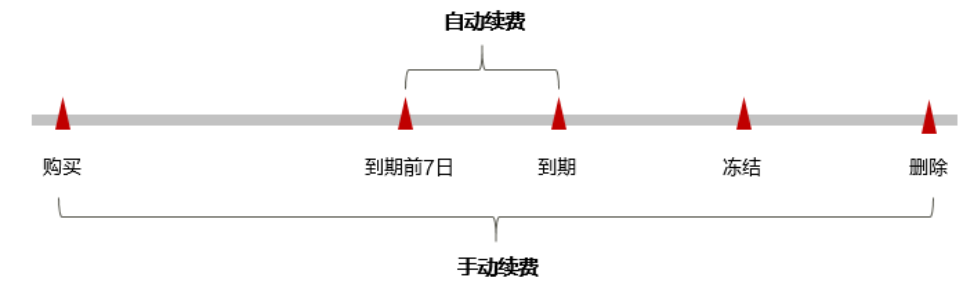

- 云手机服务器从购买到到期前,处于正常运行阶段,资源状态为"运行中"。
- 到期后,资源状态变为"已过期"。
- 到期未续费时,云手机服务器首先会进入宽限期,宽限期到期后仍未续费,资源 状态变为"已冻结"。
- 超过宽限期仍未续费将进入保留期,如果保留期内仍未续费,资源将被自动删 除。

#### 说明

华为云根据<mark>客户等级</mark>定义了不同客户的宽限期和保留期时长。

在云手机服务器到期前均可开通自动续费,到期前7日凌晨3:00首次尝试自动续费,如 果扣款失败,每天凌晨3:00尝试一次,直至云手机服务器到期或者续费成功。到期前7 日自动续费扣款是系统默认配置,您也可以根据需要修改此扣款日。

## **4.2** 手动续费

包年/包月云手机服务器从购买到被自动删除之前,您可以随时在CPH控制台为云手机 服务器续费,以延长云手机服务器的使用时间。

#### 在云服务控制台续费

- 步骤**1** 登录管理控制台。
- 步骤2 单击左侧导航栏的 = 图标,选择"计算 >云手机服务器 CPH"。
- 步骤**3** 在云手机服务器列表页,选中待续费的包年/包月云手机服务器。
- 步骤4 勾选待续费的一台或多台包年/包月云手机服务器,单击左上角的"续费"。
- 步骤**5** 进入"续费"页面,确认无误后单击"确定"。

#### 图 **4-2** 续费

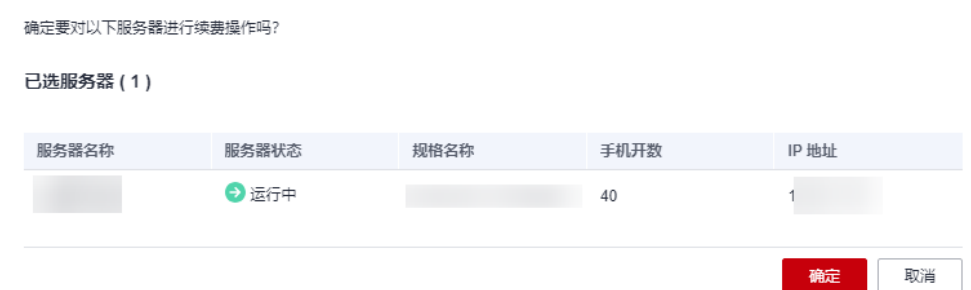

步骤6 选择云手机服务器的续费时长, 判断是否勾选"统一到期日", 将云手机服务器到期 时间统一到各个月的某一天(详细介绍请参见统一包年**/**[包月资源的到期日](#page-12-0))。确认配 置费用后单击"去支付"。

|                                                                         | 图 4-3 续费确认 |                                                                                            |                                   |     |     |              |      |      |                                                            |      |     |     |
|-------------------------------------------------------------------------|------------|--------------------------------------------------------------------------------------------|-----------------------------------|-----|-----|--------------|------|------|------------------------------------------------------------|------|-----|-----|
| 续费                                                                      |            |                                                                                            |                                   |     |     |              |      |      |                                                            |      |     |     |
| ← 1. 在资源续费周期生效前, 若您变更了该资源的配置, 您将不能退订未生效的续费周期。<br>2. 生效的续费周期不能享受5天无理由退订。 |            |                                                                                            |                                   |     |     |              |      |      |                                                            |      |     |     |
|                                                                         |            |                                                                                            |                                   |     |     |              |      |      |                                                            |      |     |     |
|                                                                         | 实例名称/ID    |                                                                                            | 产品信息                              |     |     |              | 续费时长 | 到期时间 |                                                            |      |     | 费用  |
| $\checkmark$                                                            |            |                                                                                            | 产品类型:云手机<br>产品规格:云手机RX2服务器<br>区域: |     |     | 3 未开启<br>3个月 |      |      | 当前到期时间: 2023/12/03 23:59:59<br>续费后到期时间: 2024/03/03 23:59:5 |      |     |     |
| 续费时长                                                                    | 1个月        | (III)<br>2个月<br>$3+$                                                                       | 4个月                               | 5个月 | 6个月 | 7个月          | 8个月  | 9个月  | 10个月                                                       | 11个月 | 1年日 |     |
| 统一到期日                                                                   |            | □ 统一到期日设置为 每月1号 23:59:59 GMT+08:00 2<br>资源到期时间延长至统一到期日,可能产生额外的续费天数,您可以通过上方列表的"续费时长"列核对该天数。 |                                   |     |     |              |      |      |                                                            |      |     |     |
|                                                                         |            |                                                                                            |                                   |     |     |              |      |      |                                                            |      |     |     |
|                                                                         |            |                                                                                            |                                   |     |     |              |      |      |                                                            |      |     |     |
|                                                                         |            |                                                                                            |                                   |     |     |              |      |      |                                                            |      |     |     |
|                                                                         |            |                                                                                            |                                   |     |     |              |      |      |                                                            |      |     |     |
| 配置费用:                                                                   | $\odot$    |                                                                                            |                                   |     |     |              |      |      |                                                            |      |     | 去支付 |

步骤**7** 进入支付页面,选择支付方式,确认付款,支付订单后即可完成续费。

**----**结束

#### 在费用中心续费

- 步骤**1** 登录管理控制台。
- 步骤2 单击"控制台"页面上方"费用",在下拉菜单中选择"续费管理"。 进入"续费管理"页面。
- 步骤**3** 自定义查询条件。

可在"手动续费项"、"自动续费项"、"到期转按需项"、"到期不续费项"页签 查询全部待续费资源,对资源进行手动续费的操作。

#### 图 **4-4** 续费管理

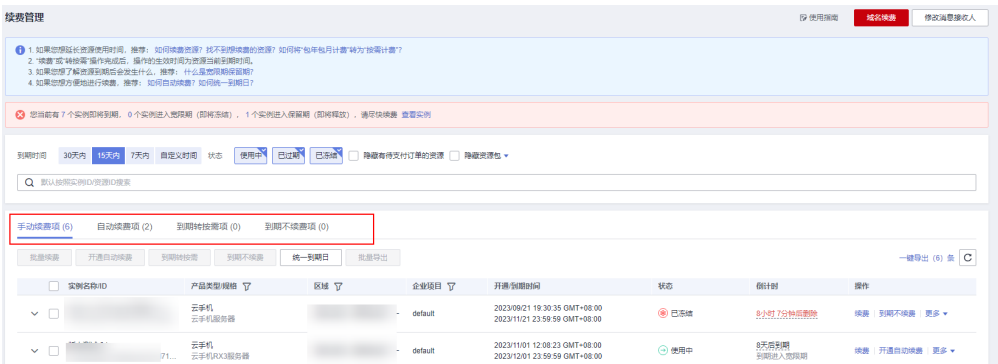

所有需手动续费的资源都可归置到"手动续费项"页签,具体操作请参见**[如何恢复为](https://support.huaweicloud.com/usermanual-billing/renewals_topic_10000005.html)** [手动续费。](https://support.huaweicloud.com/usermanual-billing/renewals_topic_10000005.html)

<span id="page-12-0"></span>步骤**4** 手动续费资源。

● 单个续费: 在资源页面找到需要续费的资源, 单击操作列的"续费"。

#### 图 **4-5** 单个续费

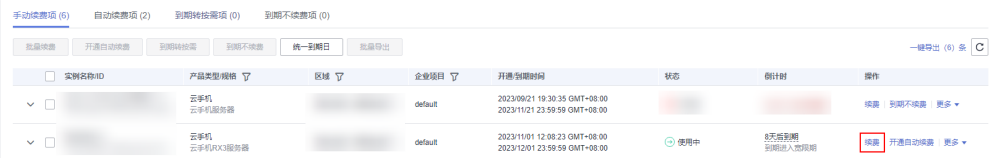

● 批量续费: 在资源页面勾选需要续费的资源, 单击列表左上角的"批量续费"。

#### 图 **4-6** 批量续费

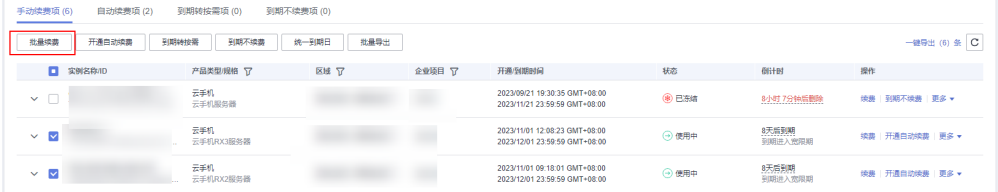

步骤5 选择云手机服务器的续费时长,判断是否勾选"统一到期日",将云手机服务器到期 时间统一到各个月的某一天(详细介绍请参见统一包年**/**包月资源的到期日)。确认配 置费用后单击"去支付"。

#### 图 **4-7** 续费确认

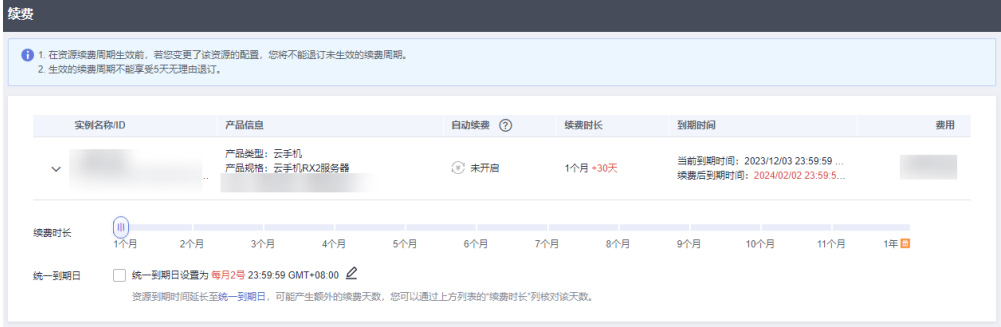

步骤**6** 进入支付页面,选择支付方式,确认付款,支付订单后即可完成续费。

#### **----**结束

#### 统一包年**/**包月资源的到期日

如果您持有多台到期日不同的云手机服务器,或者您的云手机服务器和其上挂载的云 硬盘到期日不同,可以将到期日统一设置到一个日期,便于日常管理和续费。

图**[4-8](#page-13-0)**展示了用户将两个不同时间到期的资源,同时续费一个月,并设置"统一到期 日"后的效果对比。

<span id="page-13-0"></span>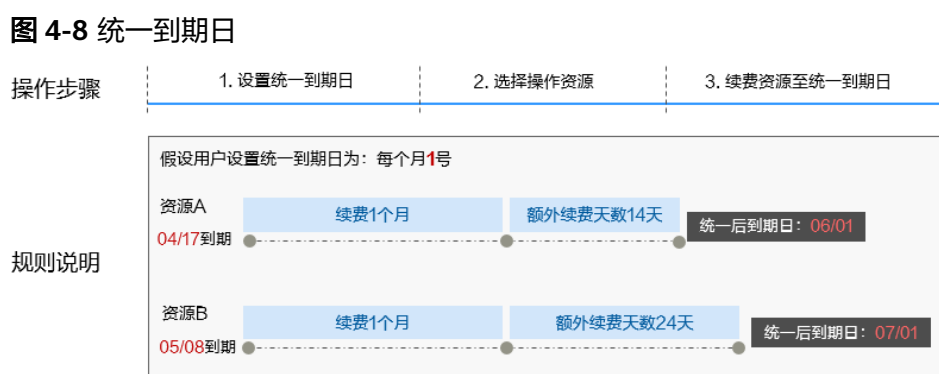

更多关于统一到期日的规则请参[见如何设置统一到期日。](https://support.huaweicloud.com/usermanual-billing/renewals_topic_10000004.html)

## **4.3** 自动续费

自动续费可以减少手动续费的管理成本,避免因忘记手动续费而导致云手机服务器被 自动删除。自动续费的规则如下所述:

- 以云手机服务器的到期日计算第一次自动续费日期和计费周期。
- 云手机服务器自动续费周期根据开通自动续费的不同途径,遵循不同的规则。
- 在云手机服务器到期前均可开通自动续费,到期前7日凌晨3:00首次尝试自动续 费,如果扣款失败,每天凌晨3:00尝试一次,直至云手机服务器到期或者续费成 功。
- 开通自动续费后,还可以手动续费该云手机服务器。手动续费后,自动续费仍然 有效,在新的到期时间前的第7天开始扣款。
- 自动续费的到期前7日自动扣款属于系统默认配置,您也可以根据需要修改此扣款 日,如到期前6日、到期前5日等等。

更多关于自动续费的规则介绍请参见[自动续费规则说明。](https://support.huaweicloud.com/usermanual-billing/renewals_topic_20000002.html)

#### 前提条件

请确认包年/包月云手机服务器还未到期。

#### 在购买云手机服务器页面开通自动续费

您可以在购买云手机服务器页面开通自动续费,如图4-9所示。

#### 图 **4-9** 自动续费配置

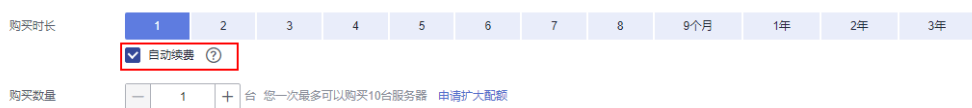

在购买云手机服务器时开通的自动续费遵循以下规则:

- 按月购买:自动续费周期为1个月。
- 按年购买:自动续费周期为1年。

#### 在续费管理页面开通自动续费

- 步骤**1** 登录管理控制台。
- 步骤2 单击"控制台"页面上方"费用",在下拉菜单中选择"续费管理"。

进入"续费管理"页面。

步骤**3** 自定义查询条件。

- 可在"自动续费项"页签查询已经开通自动续费的资源。
- 可对"手动续费项"、"到期转按需项"、"到期不续费项"页签的资源开通自 动续费。

#### 图 **4-10** 续费管理

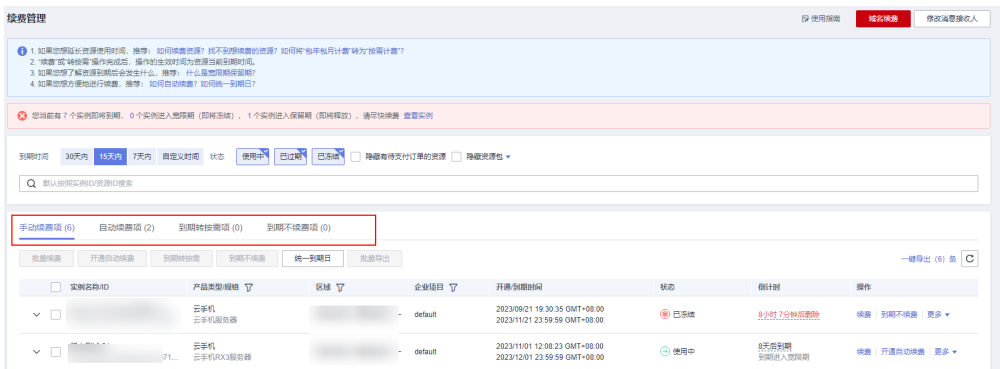

#### 步骤**4** 为包年/包月资源开通自动续费。

单个资源开通自动续零开通自动续费的云手机服务器,单击操作列 "开通自动续费"。

#### 图 **4-11** 单个资源开通自动续费

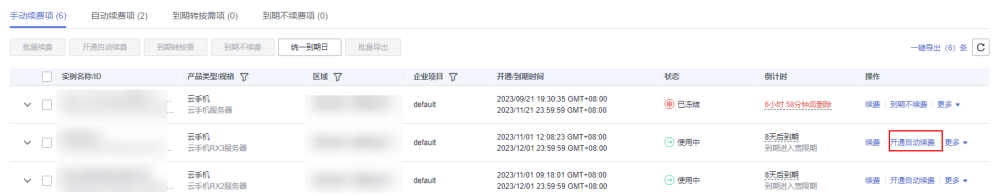

批量资源开通自动续需要开通自动续费的云手机服务器,单击列表左上 角的"开通自动续费"。

#### 图 **4-12** 多个资源开通自动续费

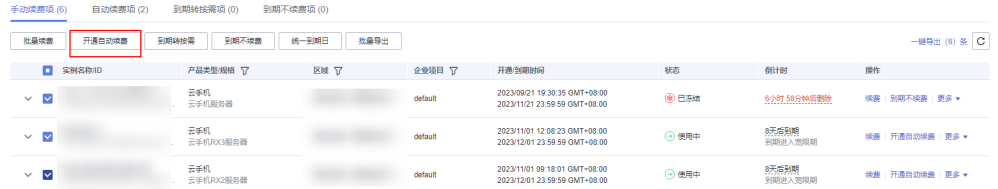

步骤5 选择续费时长, 并根据需要设置自动续费次数, 单击"开通"。

在"续费管理"页面开通的自动续费,自动续费周期以实际选择的续费时长以及自动 续费次数为准。例如:您选择了续费时长3个月,不限次数,即在每次到期前自动续费 3个月。

图 **4-13** 开通自动续费

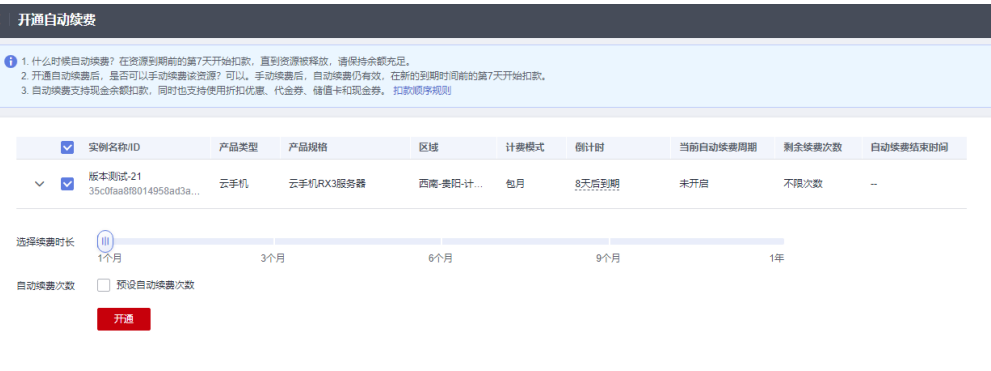

**----**结束

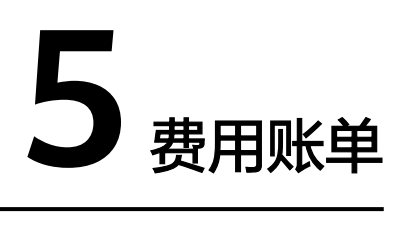

<span id="page-16-0"></span>您可以在"费用中心 > 账单管理"查看资源的费用账单,以了解该资源在某个时间段 的使用量和计费信息。

#### 账单上报周期

● 包年/包月:包年/包月计费模式的资源完成支付后,会实时上报一条账单到计费系 统进行结算。

#### 查看指定资源的账单

步骤**1** 登录管理控制台,选择"计算 >云手机服务器 CPH"。

进入云手机服务器列表页面。

图 **5-1** 获取资源 ID

步骤**2** 在如下图所示位置单击鼠标左键,复制资源ID。

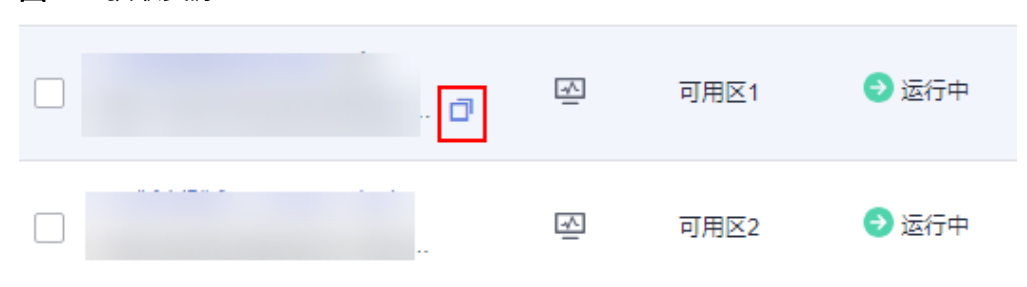

- 步骤3 在控制台顶部菜单栏中选择"费用 > 费用账单"。
	- 进入费用账单页面。
- 步骤**4** 选择"流水和明细账单 > 明细账单",在筛选条件中选择"资源ID",并输入步骤**2**复 制的资源ID,单击 <br /> **Q** 图标即可搜索该资源的账单。

#### 图 **5-2** 查询资源账单

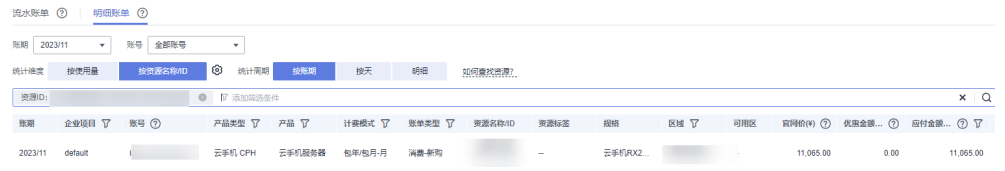

这里设置的统计维度为"按资源名称/ID", 统计周期为"按账期", 您也可以设置其 他统计维度和周期,详细介绍请参见[流水与明细账单](https://support.huaweicloud.com/usermanual-billing/bills-topic_new_1000102.html)。

#### **----**结束

#### 核对资源用量是否与实际相符

假设用户在2023/11/23 14:53:24购买了一台包年/包月的CPH云手机服务器。

● CPH流水账单

您可以在流水账单中核对每一个计费周期的信息是否和实际相符,具体如表**5-1**所 示。

表 **5-1** CPH 流水账单

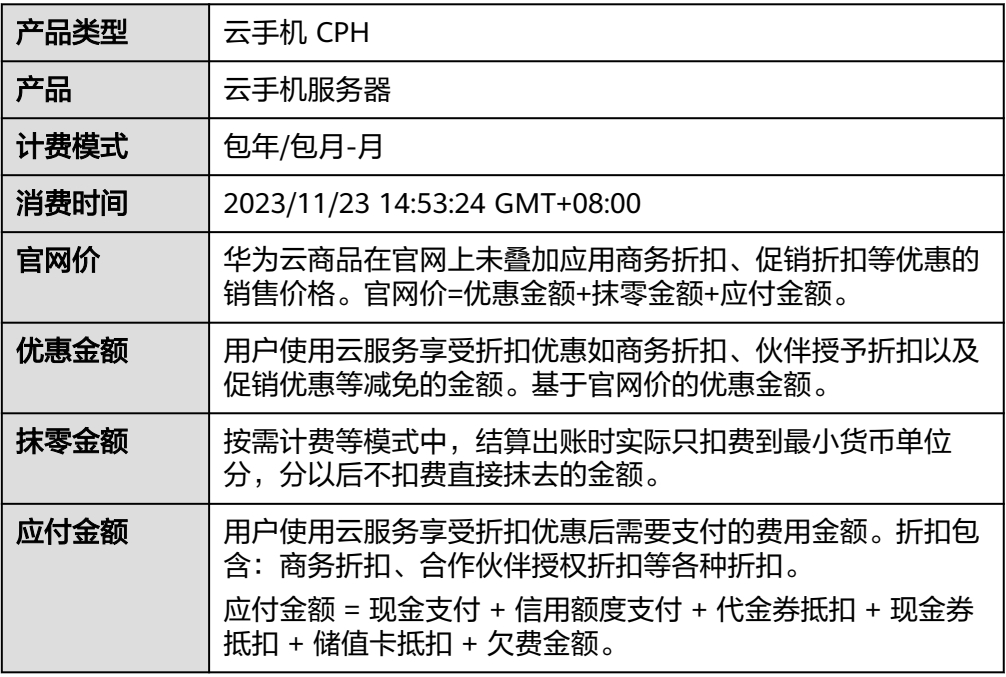

#### **CPH明细账单**

明细账单可以通过多维度展示客户账单的详细信息。一般通过设置统计维度为 "按使用量",统计周期为"按账期"来统计资源在某个月份的总开销,建议您 核对表**2 CPH**[明细账单消费详情所](#page-18-0)示的信息是否和实际相符。

#### <span id="page-18-0"></span>表 **5-2** CPH 明细账单

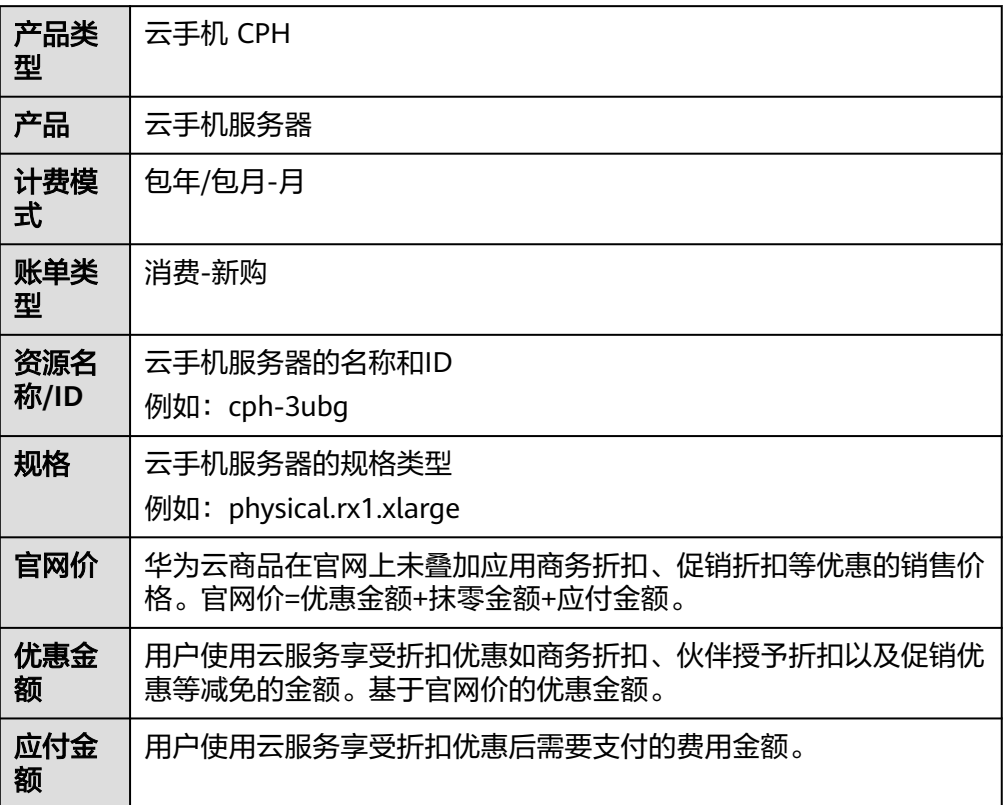

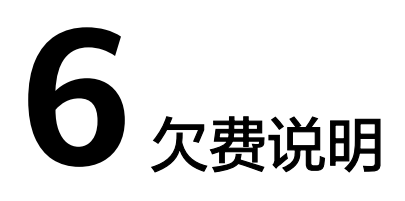

<span id="page-19-0"></span>用户在使用云手机服务器时,账户的可用额度小于待结算的账单,即被判定为账户欠 费。欠费后,可能会影响云手机服务器资源的正常运行,请及时充值。

#### 欠费原因

- 已购买包年/包月的云手机服务器,因持续性周期扣款而导致账户的余额不足。
- 删除包年/包月的云手机服务器后,因存在未删除的关联资源(如云硬盘、EIP) 持续扣费而导致账户的余额不足。

#### 欠费影响

● 包年/包月

对于包年/包月CPH资源,用户已经预先支付了资源费用,因此在账户出现欠费的 情况下,已有的包年/包月CPH资源仍可正常使用。然而,对于涉及费用的操作, 如新购CPH、服务器更换、续费订单等,用户将无法正常进行。

#### 避免和处理欠费

欠费后需要及时充值,详细操作请参见<mark>账户充值</mark>。

若云手机服务器不再使用,您可以将他们以及绑定的相关资源删除,以免继续扣费。

您可以在"费用中心 > 总览"页面设置"可用额度预警"功能,当可用额度、通用代 金券和现金券的总额度低于预警阈值时,系统自动发送短信和邮件提醒。

当产生欠费后,请您及时充值使可用额度大于0。若您的业务场景所需的资源量较为稳 定,可选择将资源的计费方式变更为"包年/包月",以节省您的使用成本,详情请参 见包年**/**[包月。](#page-4-0)

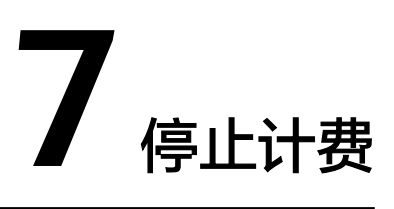

### <span id="page-20-0"></span>包年**/**包月资源

对于包年/包月计费模式的资源,例如包年/包月的云手机服务器、包年/包月的云硬盘 等,用户在购买时会一次性付费,服务将在到期后自动停止使用。

- 如果在计费周期内不再使用包年/包月资源,您可以执行退订操作,系统将根据资 源是否属于五天无理由退订、是否使用代金券和折扣券等条件返还一定金额到您 的账户。详细的退订规则请参见云<mark>服务退订规则概览</mark>。
- 如果您已开启"自动续费"功能, 为避免继续产生费用, 请在自动续费扣款日 (默认为到期前7日)之前关闭自动续费。

# **8** 计费 **FAQ**

- <span id="page-21-0"></span>● [云手机服务器的收费标准是什么?](https://support.huaweicloud.com/cph_faq/cph_faq_0003.html)
- [服务器到期了,多久会释放资源?](https://support.huaweicloud.com/cph_faq/cph_faq_0012.html)
- [购买服务器后,需要多久开通成功?](https://support.huaweicloud.com/cph_faq/cph_ug_0015.html)